#### **Visionplanner**  Beschrijving inlezen externe gegevens

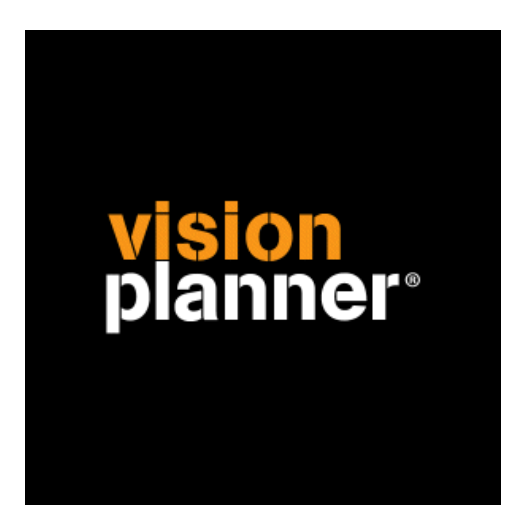

# **Twinfield** Visionplanner

Visionplanner

20 januari 2010

Import ID 0281

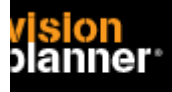

#### **Versies**

Deze import is getest met de volgende programma versies:

Twinfield online export naar Excel (xls/xls) (en de oude csv apr-2009 t/m jan-2010)

## **Randvoorwaarden**

Om deze import te kunnen gebruiken, moeten de volgende gegevens bekend zijn:

- Gebruikersnaam en wachtwoord voor toegang tot de gegevens
- Mogelijkheid tot exporteren en inlezen van xls/xlsx (en csv) vanaf lokale harde schijf.

#### **Gegevens**

Deze import kan de volgende gegevens uitlezen:

- Grootboekrekeningnummer
- Grootboekrekening naam
- Bedrag debet
- Bedrag credit

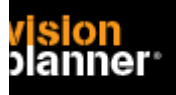

## **Exporteren**

Login op twinfield online [\(https://login.twinfield.com](https://login.twinfield.com)) zoals:

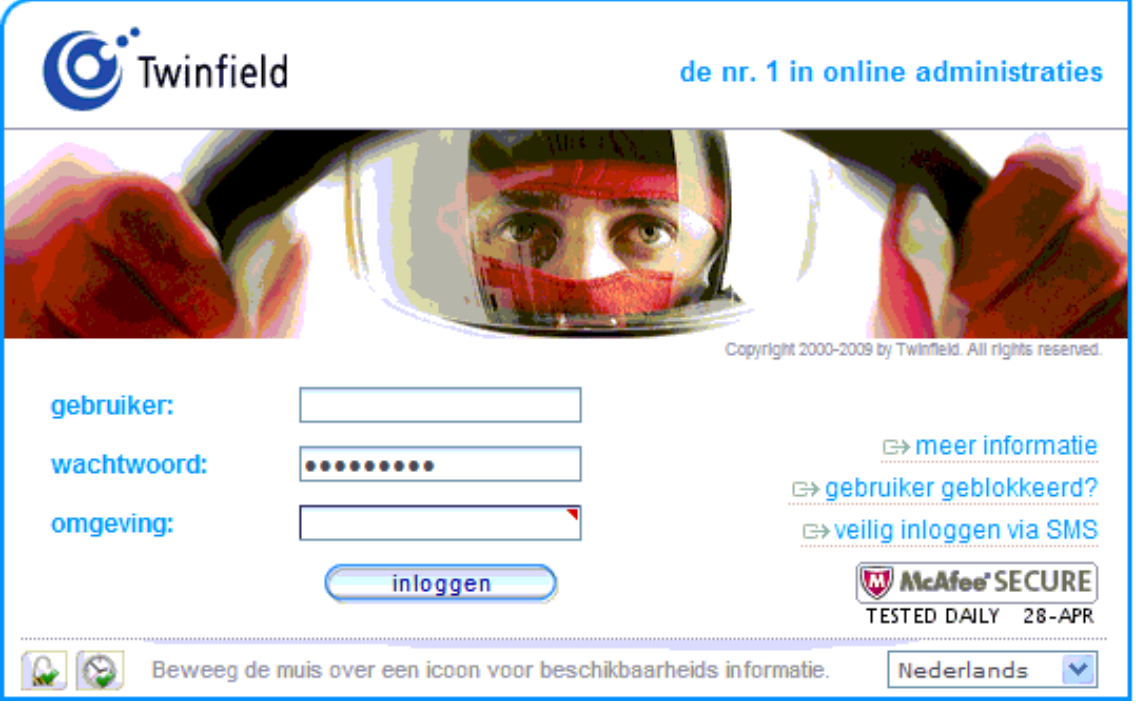

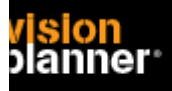

Kies voor *kolommenbalans* in de menubalk zoals:

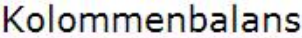

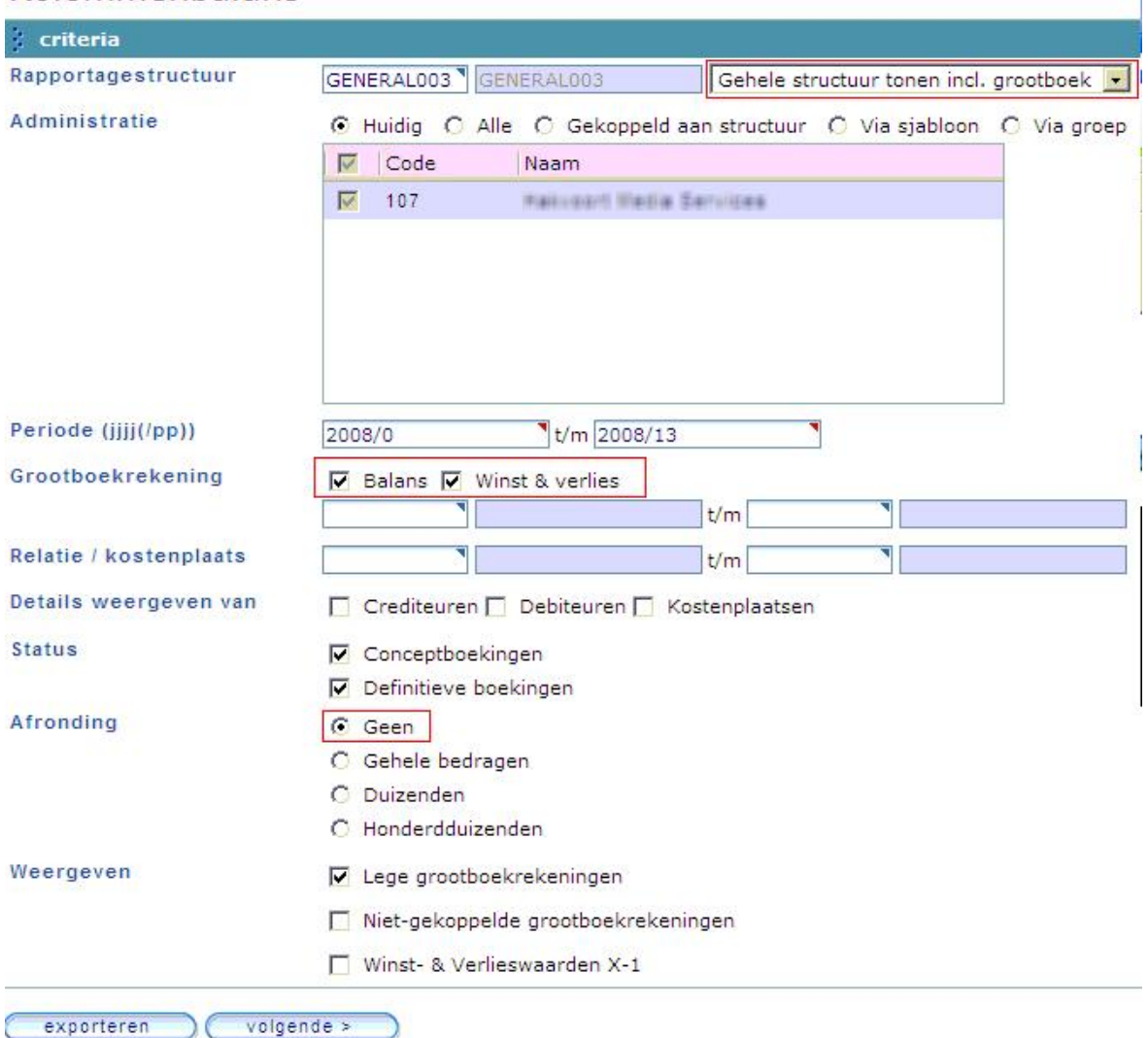

Kies de gewenste periode en klik Exporteren…

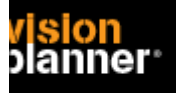

Het volgende scherm biedt u verschillende bestandstypen. Kies voor **XLS of XLSX** zoals:

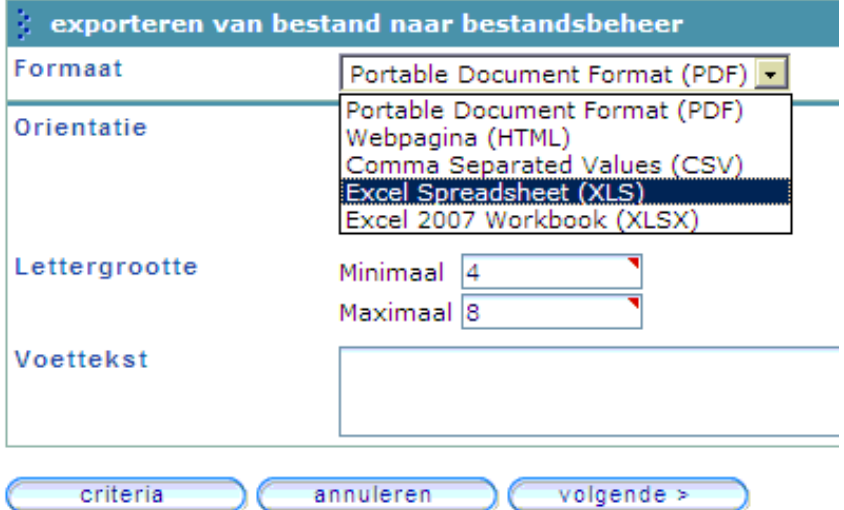

Het geëxporteerde bestand staat nu in Twinfield's bestandsbeheer. U kunt het daar downloaden en op een plek zetten waar Visionplanner het kan openen.

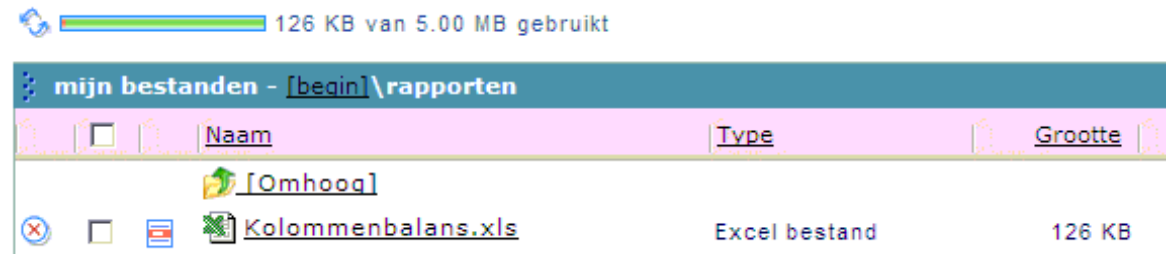

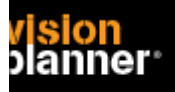

## **Import - instellingen**

Open het juiste Visionplanner bestand (\*.vp)

#### **Kies in het menu '**Actuele cijfers**' de optie '**Importeren**'**

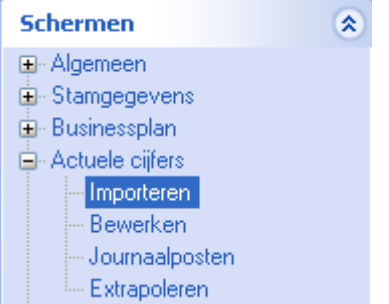

Klik op de knop '**Bewerken**', een nieuw venster verschijnt waar u de gewenste bestandstype kunt kiezen.

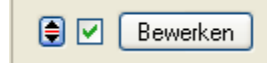

Kies de juiste administratie.

Nu kunt u het geëxporteerde bestand kiezen dmv de knop "Administratie". Eventueel kunt u specifieke instellingen plegen en/of de inhoud controleren via "Kolommen toewijzen".

#### **Importeren**

Het daadwerkelijk importeren van gegevens wordt in dit document niet besproken. U kunt het onderdeel import in de Visionplanner helpfile terugvinden. Indien u in het schermpje zoals hierboven aangegeven bent kunt u ook F1 drukken.